## Using Read&Write With JAWS

Last Modified on Wednesday, 09-Aug-2023 15:59:52 BST

Once JAWS and Read&Write are installed, start JAWS and Read&Write from the icons on the desktop. To access buttons on the Read&Write toolbar, press **CTRL-ALT-K** to move focus to Read&Write.

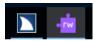

Then press **Tab** along the buttons and arrow keys to access the features you want to use.

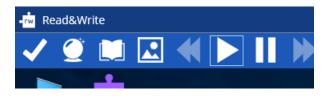

JAWS will read the buttons aloud.